## **Mozilla FireFox® v2.0.0.1 Overview**

**The FireFox2 SLD is based on version 2.0.0.1 from the www.GetFireFox.com website. The ZIP package only contains the SLD. The actual FireFox binary files must be downloaded, installed in a system, and copied over to a flat release directory that the FireFox Repository is pointing too.**

**The SLD was created with the help of Component Helper. The registry keys captured were not needed since the application creates the necessary keys when it runs for the first time.**

**The FireFox component use the Selector Prototype so you can enabled / disable component dependencies. In this case, Client for Microsoft Networks was added as a dependency since it is required for network access. One could disable this dependency and replace with a different network client, i.e. Client Services for Network**

## **Instructions:**

- **1. Download the v2.0.0.1 installation file from www.GetFireFox.com**
- **2. Install Mozilla FireFox on an XP system.**
- **3. Download the FireFox2.ZIP file containing the SLD.**
- **4. Extract the contents of ZIP file to your hard drive.**
- **5. Create a new directory in the same directory as the SLD called Files. The Repository path is relative to the SLD. The Repository has been setup so the files are one directory level below the SLD.**
- **6. Copy all the files in the different Mozilla FireFox subdirectories to the newly created Files directory. The files must be flat in the Files directory; no subdirectories are allowed. The picture below shows what file structure should look like. Fig 1.1 shows what the subdirectory should look like.**
- **7. Also, use the file resources in the component. There are some required files under \Documents and Settings\<User>\Application Data\Mozilla. These need to be copied to the flat release directory as well.**

**Please note that some of these files have the same name. In testing, it didn't mater what file was used. Use the file resource in the FireFox component as a guide**

**Windows is a registered trademark of Microsoft Corporation**

## **SJJ Embedded Micro Solutions**

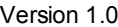

| Folders                | ×                   | Name $\triangle$                       | Size             | Type                          | Date Modified      |
|------------------------|---------------------|----------------------------------------|------------------|-------------------------------|--------------------|
| <b>E</b> FireFox       | $\hat{\phantom{a}}$ | 园 CACHE_001                            | 29 KB            | File                          | 1/17/2007 6:31 AM  |
| □ Version 1_4          |                     | $\overline{\mathbf{m}}$<br>_CACHE_002_ | <b>28 KB</b>     | File                          | 1/17/2007 6:31 AM  |
| hes files              |                     | 园 CACHE_003_                           | <b>28 KB</b>     | File                          | 1/17/2007 6:31 AM  |
| Mozilla Firefox        |                     | <b>Ed _CACHE_MAP_</b>                  | 9 KB             | File                          | 1/17/2007 6:31 AM  |
| temp temp              |                     | <b>国 9F6E93C0d01</b>                   | 17 KB            | File                          | 1/17/2007 6:31 AM  |
| El Mozilla Firefox.zip |                     | 园 A89F4DBCd01                          | <b>18 KB</b>     | File                          | 1/17/2007 6:31 AM  |
| □ Version 2            |                     | AccessibleMarshal.dll                  | 14 KB            | <b>Application Extension</b>  | 12/12/2006 7:12 PM |
| FireFox2               |                     | all.js<br>a                            | 64 KB            | JScript Script File           | 12/4/2006 8:15 PM  |
| Files                  |                     | amazondotcom.xml<br>a                  | 2 <sub>KB</sub>  | <b>XML Document</b>           | 12/4/2006 8:15 PM  |
| $\Box$ temp            |                     | answers.xml                            | 3 KB             | <b>XML Document</b>           | 12/4/2006 8:15 PM  |
|                        |                     | arrow.gift                             | 1 <sub>KB</sub>  | <b>GIF File</b>               | 12/4/2006 8:15 PM  |
|                        |                     | arrowd.gif                             | 1 <sub>KB</sub>  | <b>GIF File</b>               | 12/4/2006 8:15 PM  |
|                        |                     | bookmarks-2007-01-17.html              | 7 KB             | <b>HTML Document</b>          | 12/4/2006 8:15 PM  |
|                        |                     | bookmarks.bak                          | 8 KB             | <b>BAK File</b>               | 1/17/2007 6:31 AM  |
|                        |                     | bookmarks.html                         | 8 KB             | <b>HTML Document</b>          | 1/17/2007 6:31 AM  |
|                        |                     | broken-image.gif                       | 1 <sub>KB</sub>  | <b>GIF File</b>               | 12/4/2006 8:15 PM  |
|                        |                     | browser.jar                            | 1,259 KB         | <b>JAR File</b>               | 12/4/2006 8:15 PM  |
|                        |                     | <sup>t</sup> o browser manifest        | 1 <sub>KB</sub>  | <b>MANIFEST File</b>          | 12/4/2006 8:15 PM  |
|                        |                     | browser.xpt                            | 314 KB           | XPT File                      | 12/4/2006 8:15 PM  |
|                        |                     | browserconfig.properties               | 1 <sub>KB</sub>  | <b>PROPERTIES File</b>        | 12/4/2006 8:15 PM  |
|                        |                     | <sup>t</sup> cert <sub>8</sub> .db     | 64 KB            | Data Base File                | 1/17/2007 6:31 AM  |
|                        |                     | channel-prefs.js<br>a)                 | 1 <sub>KB</sub>  | JScript Script File           | 12/4/2006 8:15 PM  |
|                        |                     | charsetalias.properties                | 12 KB            | <b>PROPERTIES File</b>        | 12/4/2006 8:15 PM  |
|                        |                     | charsetData.properties                 | 9 KB             | <b>PROPERTIES File</b>        | 12/4/2006 8:15 PM  |
|                        |                     | <mark>छ</mark> ो classic.jar           | 749 KB           | <b>JAR File</b>               | 12/4/2006 8:15 PM  |
|                        |                     | Classic manifest                       | 1 <sub>KB</sub>  | <b>MANIFEST File</b>          | 12/4/2006 8:15 PM  |
|                        |                     | <b>E</b> cmessage.txt                  | 1 <sub>KB</sub>  | <b>Text Document</b>          | 12/4/2006 8:15 PM  |
|                        |                     | <u>छ</u> ो comm.jar                    | 32 KB            | <b>JAR File</b>               | 12/4/2006 8:15 PM  |
|                        |                     | <sup>1</sup> comm.manifest             | 1 <sub>KB</sub>  | <b>MANIFEST File</b>          | 12/4/2006 8:15 PM  |
|                        |                     | compatibility.ini                      | 1 <sub>KB</sub>  | <b>Configuration Settings</b> | 1/17/2007 6:31 AM  |
|                        |                     | compreg.dat                            | 144 KB           | <b>DAT File</b>               | 1/17/2007 6:31 AM  |
|                        |                     | F<br>cookies.txt                       | 1 <sub>KB</sub>  | <b>Text Document</b>          | 1/17/2007 6:31 AM  |
|                        |                     | creativecommons.xml<br>a               | 2KB              | <b>XML Document</b>           | 12/4/2006 8:15 PM  |
|                        |                     | 园 E7AD9837d01                          | <b>28 KB</b>     | File                          | 1/17/2007 6:31 AM  |
|                        |                     | a eBay.xml                             | 2KB              | <b>XML Document</b>           | 12/4/2006 8:15 PM  |
|                        |                     | <b>Medb.chk</b>                        | 8 KB             | Recovered File Frag           | 1/17/2007 6:30 AM  |
|                        |                     | EditorOverride.css                     | 11 KB            | Cascading Style Sh            | 12/4/2006 8:15 PM  |
|                        |                     | la en-US.aff                           | 3 KB             | <b>AFF File</b>               | 12/4/2006 8:15 PM  |
|                        |                     | <b>E</b> en-US, dic                    | 680 KB           | <b>Text Document</b>          | 12/4/2006 8:15 PM  |
|                        |                     | 园en-US.jar                             | 592 KB           | <b>JAR File</b>               | 12/4/2006 8:15 PM  |
|                        |                     | en-US.manifest                         | 1 <sub>K</sub> B | <b>MANIFEST File</b>          | 12/4/2006 8:15 PM  |
|                        |                     | <b>Ed</b> extensions cache             | 1 VR             | CACHE File                    | 1717/2007 6/31 AM  |

**Fig 1.1 Files placed in flat directory**

**8. Import the SLD into the XPe data base using Component Database Manager.**

**For any questions, please contact us at www.sjjmicro.com / support@sjjmicro.com.**

**Windows is a registered trademark of Microsoft Corporation**